Statistical Distribution in R

 R functions produce 4 important values for commonly statistical distributions. The four important functions are:

1. The density function (d)

Note:

There is a difference between function (d) in discrete and continues distribution such that:

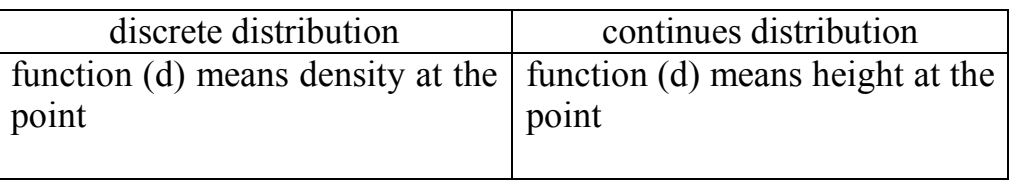

- 2. The probability function (p) or cumulative density function  $P(X\leq x)=F(x)$
- 3. The quantile function (q) inverse of the probability function  $p(q(x))=x \& q(p(x))=x$ .
- 4. The random number generation function (r) generate random numbers from specified distribution.

### For a normal distribution

To compute density at x

dnorm(x, mean=0, sd=1), x is a vector of quantiles. To compute the cumulative pnorm  $(q, \text{mean}=0, \text{sd}=1)$ , q vector of quantiles. To compute the pth quantile – inverse of the prob. function qnorm( $p$ , mean=0, sd=1),  $p$  vector of probabilities. To generate a random sample of size n from normal distribution rnorm  $(n, mean=0, sd=1)$ , n sample size

 A powerful feature of the R language is the ability to generate random numbers from a specified distribution. For example, rnorm (10) generates 10 random numbers from the standard normal distribution; rnorm  $(10, 12, 3)$  generates them from N  $(12, 9)$ 

The quantile x is the value such that

p (random variable  $\langle x \rangle = F(x) = p$ (probability). pnorm(1) ; pnorm(1.96) ; pnorm(1.64) ; pnorm( $-0.5$  : .5) pnorm(seq( -2, 2, 1);pnorm (2, 0, 2); pnorm (1:5, 3,1.5)

Geometrically pnorm is the area of pdf to the left of the value x under the curve in standard normal distribution.

qnorm (p) is the inverse function of (p) which gives you the quantile x.

Geometrically qnorm is the value associated with the area size p from standard normal distribution.

#### Examples:

rnorm(10) # generate 10 numbers from normal(0,1) rnorm $(10,12,3)$  # generate 10 numbers from normal $(12,9)$ pnorm(1);pnorm(1.96);pnorm(-.5:.5); pnorm(seq(-2,2,1)) pnorm(2,0,2); pnorm(1:5,3,1.5) qnorm $(0.8)$ ;qnorm $(0.975)$ ;qnorm $(0.95)$ ; qnorm $(0.05)$ ;qnorm $(0.025)$ 

## **Note that**

 $f(f(p)) = p$ check this by pnorm(qnorm(c(0.9,0.95,0.975,0.99))) # give prob back.

The same way we can use the four functions  $(d, p, q, r)$  for the other distributions in R. A command are invoked by placing one of four symbols  $(p, q, d, r)$  on the front of R root name associated with a specific distribution.

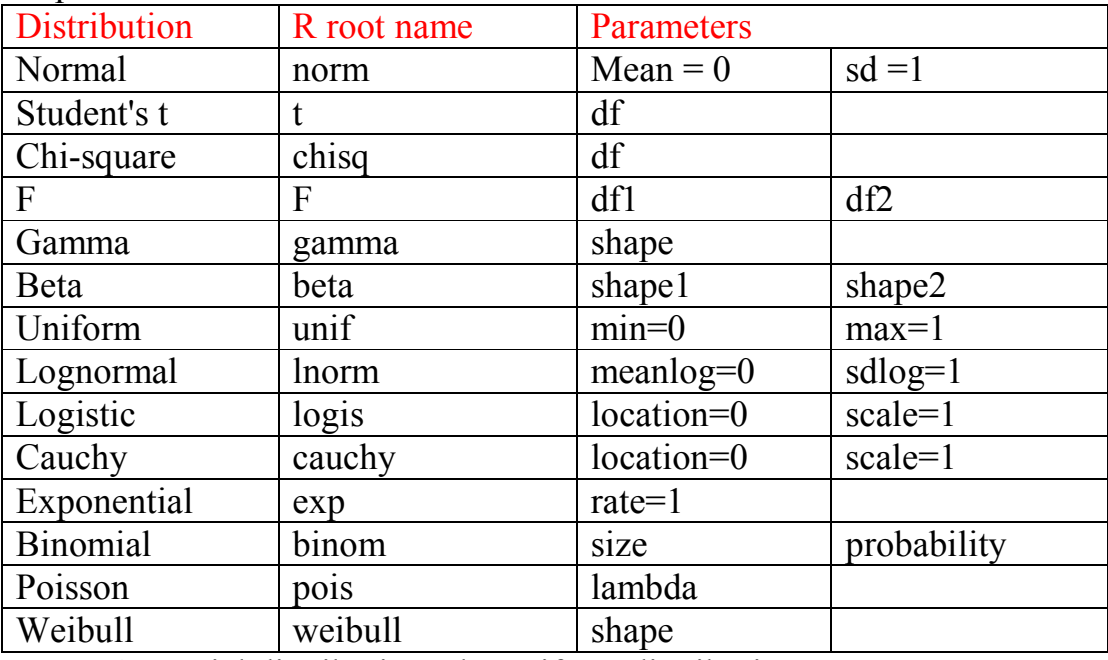

A special distributions the uniform distribution.

## Examples:

runif (12) #generates 12 random numbers from  $U(0, 1)$ 

- To generate 12 random numbers equally likely between 0 and 10, then  $10^*$ runif (12) # or runif (12, 0, 10)
- To generate random integers between 1, 10 ceiling (runif (12, 0, 10))
- To fix the random seed to regenerate same sequence of random numbers, you can use set.seed (111)

## More examples:

 $qt(p=0.975, df=9)$  #the 5% critical value for a two sided t-test on 9 d.f.  $\frac{d}{d}$  dpois(x=3,lambda=5) # the value of density of poisson dist. With rate =5 dnorm( $-2:2,2,2$ ) # find density at ............... From Normal(, )  $dnorm(qnorm(c(0.05,0.1,0.9,0.95)))$  #to check symmetry of distribution

# #Generate a specified number of random numbers from a given distribution

```
my.ran<-function(n,distribution,shape){ 
if (distribution=="gamma") rgamma(n,shape) else 
if (distribution=="exp") resp(n) else
if (distribution=="norm") rnorm(n) else 
print("unknown distribution") 
} 
distribution="norm" 
my.ran(20,distribution)
```
## Questions:

- 1. find probability that  $x=6$  where x is poisson(lambda=4)
- 2. find probability that x less than or equal to 6 where x is Normal(15,16)
- 3. find probability that  $P(X \le x)=0.5$  from uniform(2.8)
- 4. find probability that  $P(X \le x) = 0.5, 0.95, 0.65$  from t(2,8)
- 5. Explore the following:

```
n=1000xnorm=rnorm(1000) 
stem(xnorm) 
hist(xnorm) 
plot(sort(xnorm),(1:n)/n,type="s",ylim=c(0,2))
boxplot(xnorm) 
mean(xnorm) 
median(xnorm) 
range(xnorm) 
quantile(xnorm) 
sqrt(var(xnorm))
```
# Graphics In R

One of the strongest capabilities and most attractive features.

## Graphical data exploration function:

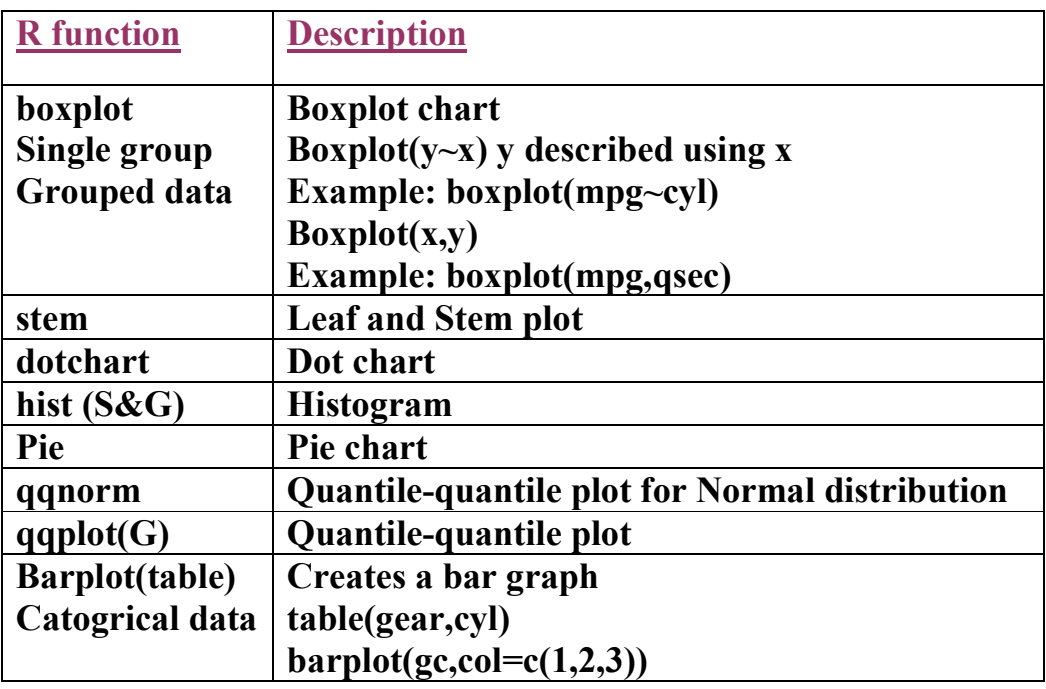

## **Examples**

 $x=$ rnorm $(100)$  $qqnorm(x)$ 

## #A sample from 30 men and 50 women. Create a pie and bar charts for this sample

### #pie(frequency,name of categories) #barplot(frequency,name of categories)

pie(c(30,50), labels=c("men","women")) pie(c(30,50), labels = c("men", "women"), col=3:4)

```
barplot(c(30,50),name=c("men", "woman"))
```
#### The plot command:

It is one of the most important command to create graphics. **Syntax :** plot( vector  $x, \ldots$  ),

Where . . . stands for options, some of which include the following

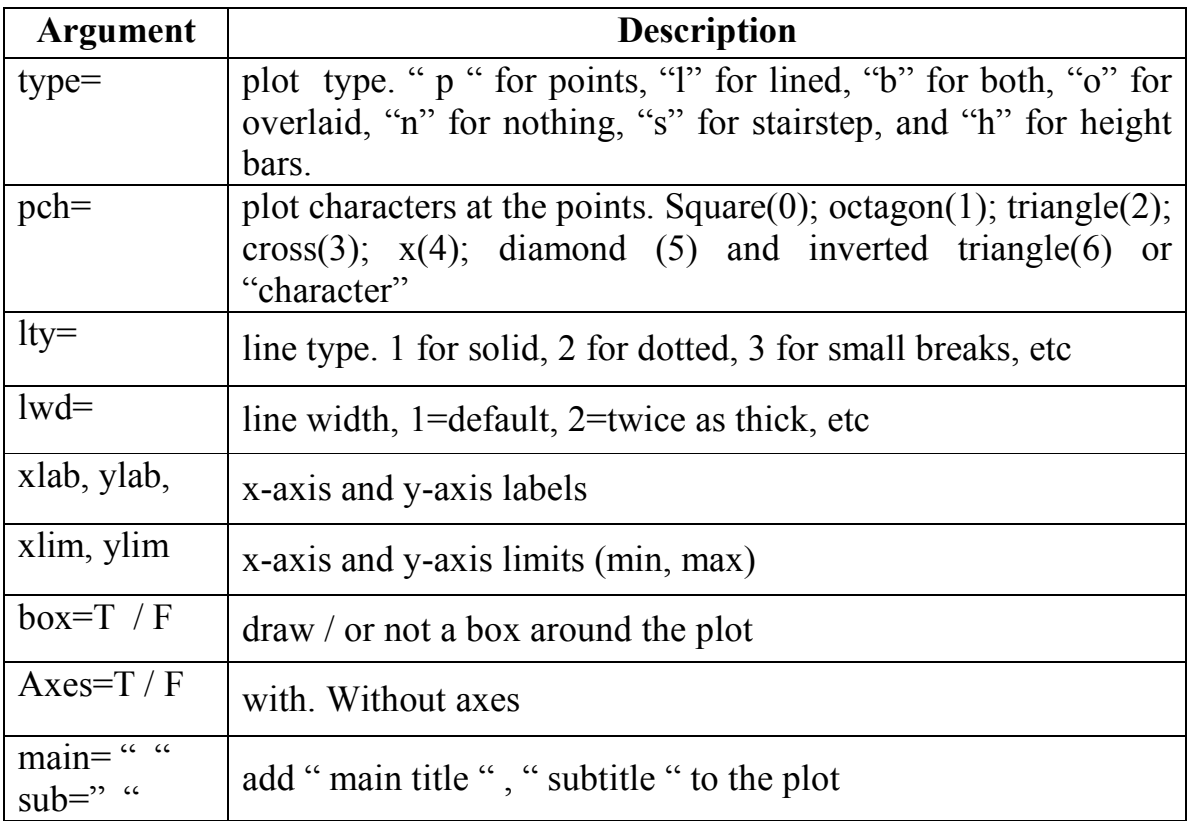

## Examples:

Draw the curve of  $f(x)-x^2$  $x = -5:5$  $y=x^2$  $par(mfrow=c(3,2))$  $plot(x,y)$ plot(x,y,type="l")  $plot(x,y,type="b")$ plot(x,y,type="h")  $plot(x,y,type="o")$  $plot(x,y,type="n")$ plot(x,y,type="l",lty=2,lwd=2,xlab="x",ylab="y",ylim=c(0,28),axes=F)

## Draw the probability density function for the following distribution:

```
N(0,1), F(5,5), t with 3 degrees of freedom, chi-square with 5 d.f.
x=seq(qnorm(0.01),qnorm(0.99),length=100)
fx=dnorm(x)plot(x,fx,type="l", xlab="x",ylab="f(x)",main="standard Normal pdf")
```

```
x=seq(qf(0.01, 5, 5), qf(0.99, 5, 5), length=100)fx=df(x,5,5)plot(x,fx,type="l", xlab="x",ylab="f(x)",main="F (df1=df2=5) pdf")
```

```
x=seq(qt(0.01,3),qt(0.99,3),length=100)fx=dt(x,3)plot(x,fx,type="l", xlab="x",ylab="f(x)",main="t (df=3) pdf")
```

```
x=seq(qchisq(0.01,5),qchisq(0.99,5),length=100)fx=ddhisq(x,5)
```
plot(x,fx,type="l", xlab="x",ylab="f(x)",main="Chi-square with 5 df pdf")

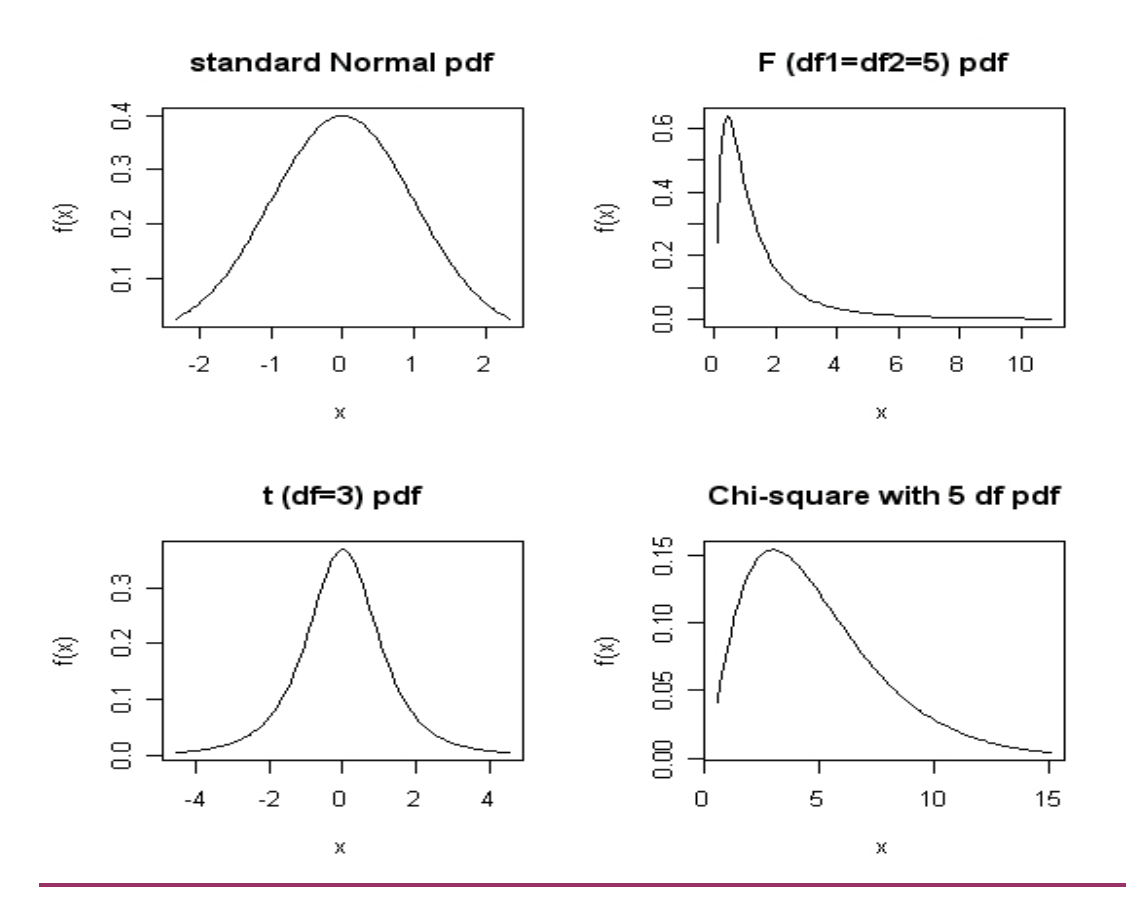

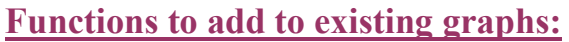

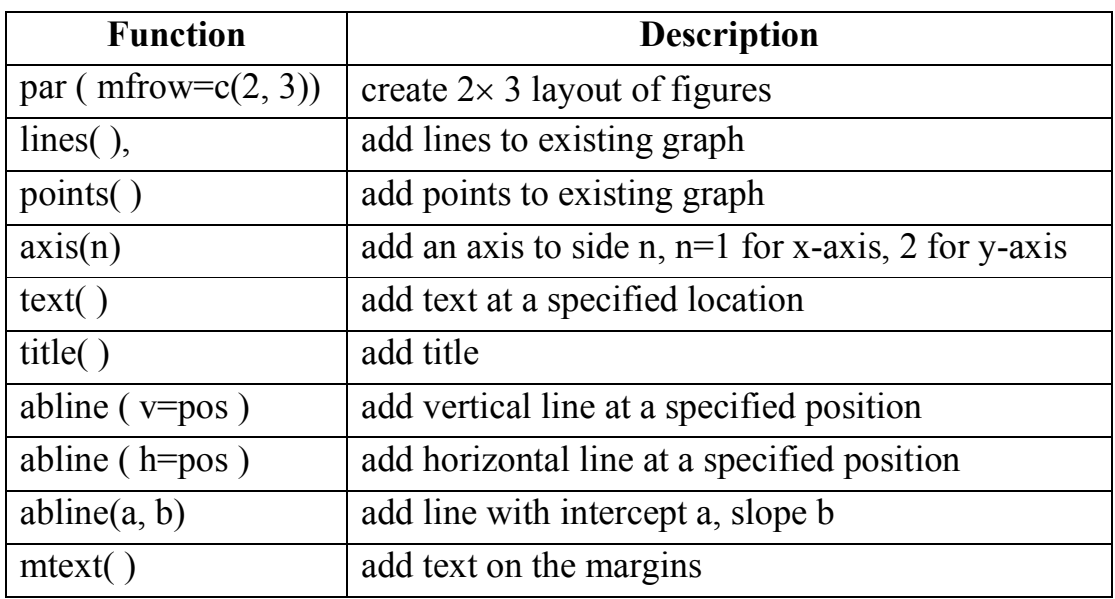

# The par ( ) command see help

# Examples of Graphics in R

 Compare standard normal distribution with t distributions with 2, 10, and 50 d.f., Study the effect of increasing degrees of freedom on the t distribution.

```
x = c(0.05, 0.95)nlim=qnorm(x)t10lim=qt(x,10)t2lim=qt(x,2)t50lim=qt(x,50)
xlim = range(nlim, t10lim, t2lim, t50lim) # give min and max values for all dist.
points.x=seq(xlim[1],xlim[2],length=100) 
fxnorm=dnorm(points.x) 
fxt2=dt(points.x,2)fxt10=dt(points.x,10)fxt50=dt(points.x,50)ylim=range(fxnorm, fxt2, fxt10,fxt50) 
plot(points.x,fxnorm,col=1,lty=1,xlim=xlim,ylim=ylim,xlab="x",ylab="density") 
lines(points.x, fxt2, col=2, lty=2)lines(points.x, fxt10, col=3, lty=3)lines(points.x, fxt50, col=4, lty=4)title("A graphical comparison of the \ln Normal, T(df=2), T(df=10), and T(df=50) distributions")
```
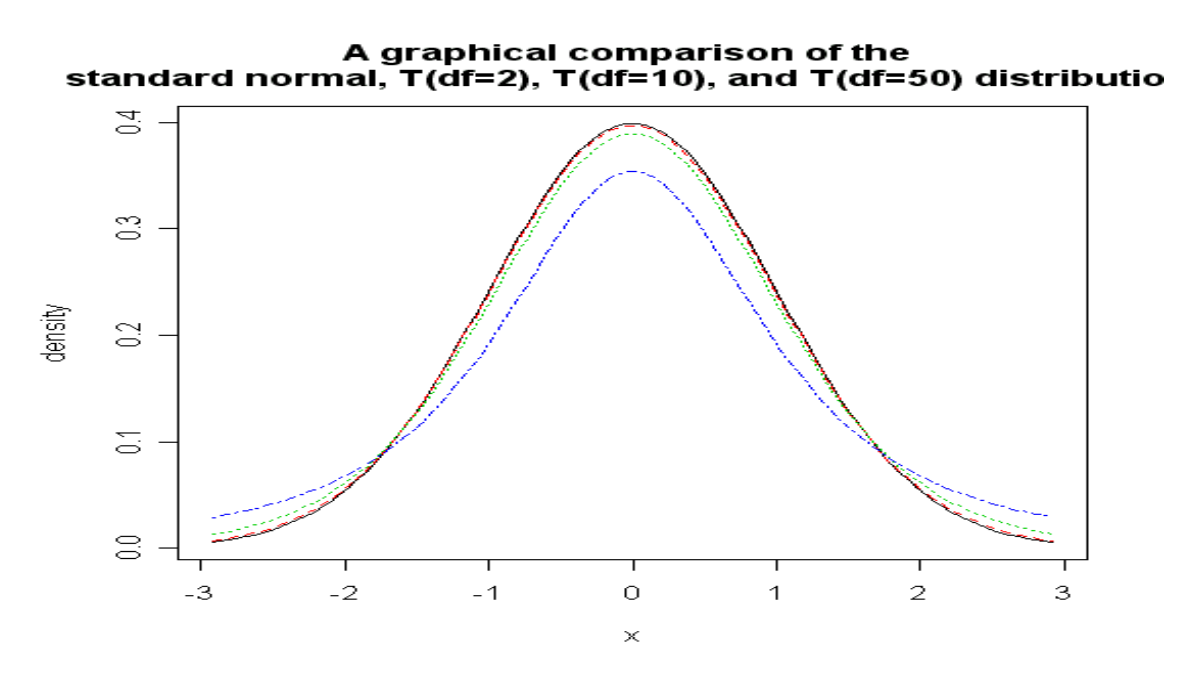

#### Explore these examples in page 26 (Notes on S PLUS) and comment

3) plot the functions,  $sin(x)$ ,  $cos(x)$ , and  $sin(x)+cos(x)$  for the interval [-10, 10 ] in one graph. x=seq(-10,10,length=1000)  $plot(x,sin(x)+cos(x),type="1",lty=1,xlab="x values",ylab="y values", main="Trigonometric$ Function")  $lines(x, cos(x), lty=2)$  $lines(x,sin(x),lty=3)$ 

- 4) Draw the function  $sin(x)$ , where  $x \in [0, 0.2\pi]$  $X=seq(0,2*pi,length=21)$  $Y=sin(x)$ Plot(x,y,axes=F,type="b",pch="x",xlab="",ylab="y values") Axis(1,at=c(0,1,2,pi,4,5,2\*pi),labels=c(0,1,2,"pi",4,5,"2\*pi"),pos=0) Axis(2,at=c(-1,-0.5,0,0.5,1),labels=c(-1,-0.5,0,0.5,1)) Abline(h=c(-1,-0.5,0,0.5,1),lty=3) Text(pi,  $0.1$ , "sin (pi)= $0$ ", adj= $0$ ) Title("The sine function/n from 0 to Pi")
- 5) Start with N(0, 1), experiment with plots to see the effect of changing the location parameter once and the scale parameter another. Draw all plots on the same graph.

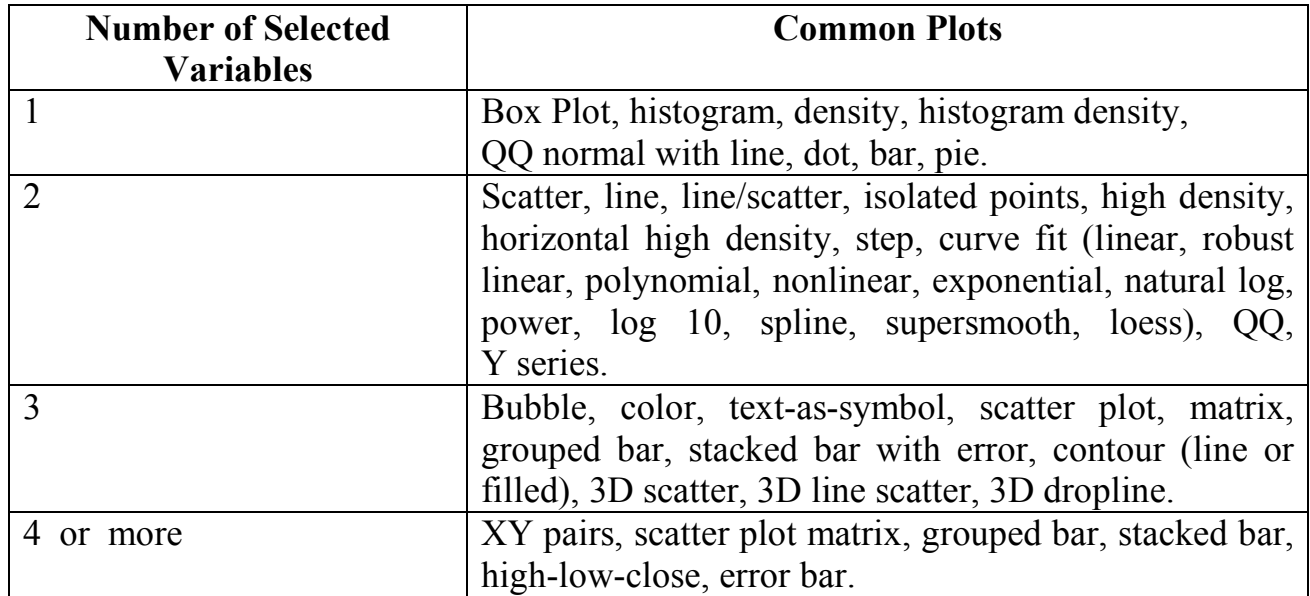